CURSO WORDPRESS-WIX PALENCIA

# ¿Para qué queremos una web?

Sitio donde presentemos todas las actividades del centro.<br>
Centro.

compartir opiniones y experiencias

Espacio donde compartimos noticias

> Como portfolio para compartir los proyectos de los alumnos

# ¿Para qué queremos una web?

Sitio donde presentemos todas las actividades del Sitio web

centro. Lo centro de la centro para compartir opiniones y experiencias Foro

> Espacio donde compartimos noticias **Blog**

> > Como portfolio para compartir los proyectos de los alumnos Portfolio

### ¿Cómo voy a estructurar el sitio web?

- Blog: Espacio donde publicar el día a día de nuestra aula.
- Portfolio: Muestra de los trabajos de los alumnos
- Sobre el centro: Presentación del centro.
- ▶ Contacto: Formulario de contacto.
- Foro: Lugar para compartir opiniones y comentarios.

# ¿Cómo voy a estructurar el sitio web?

Sitio web: palenciaww.wordpress.com

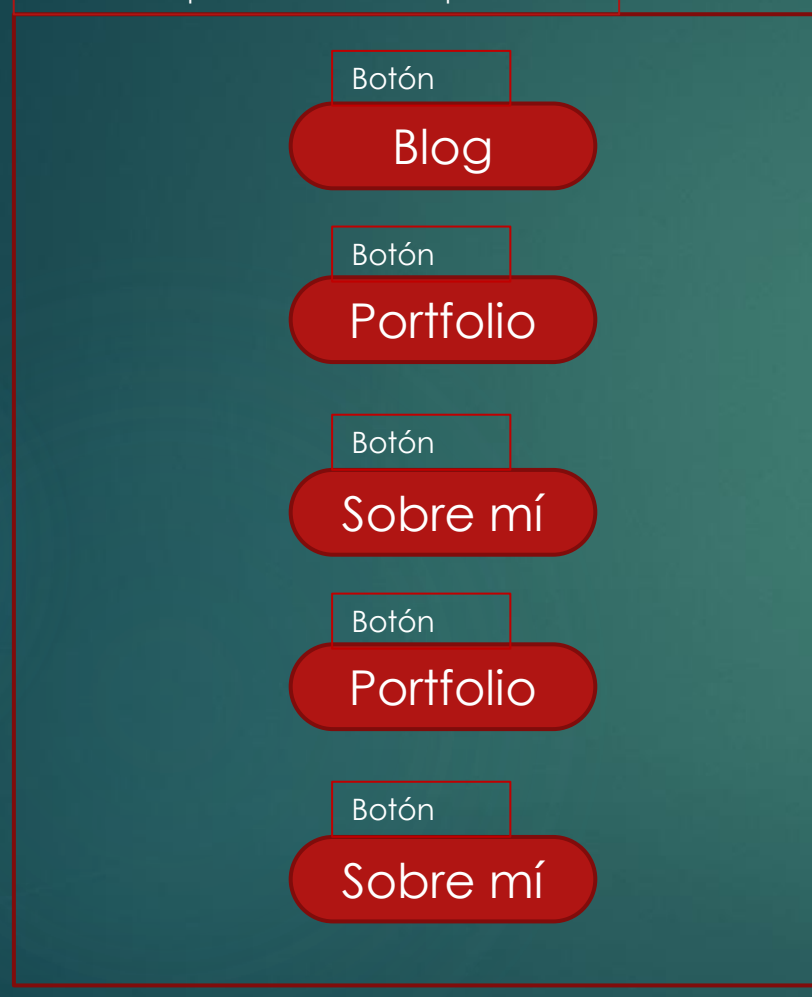

## ¿Cómo voy a estructurar el sitio web?

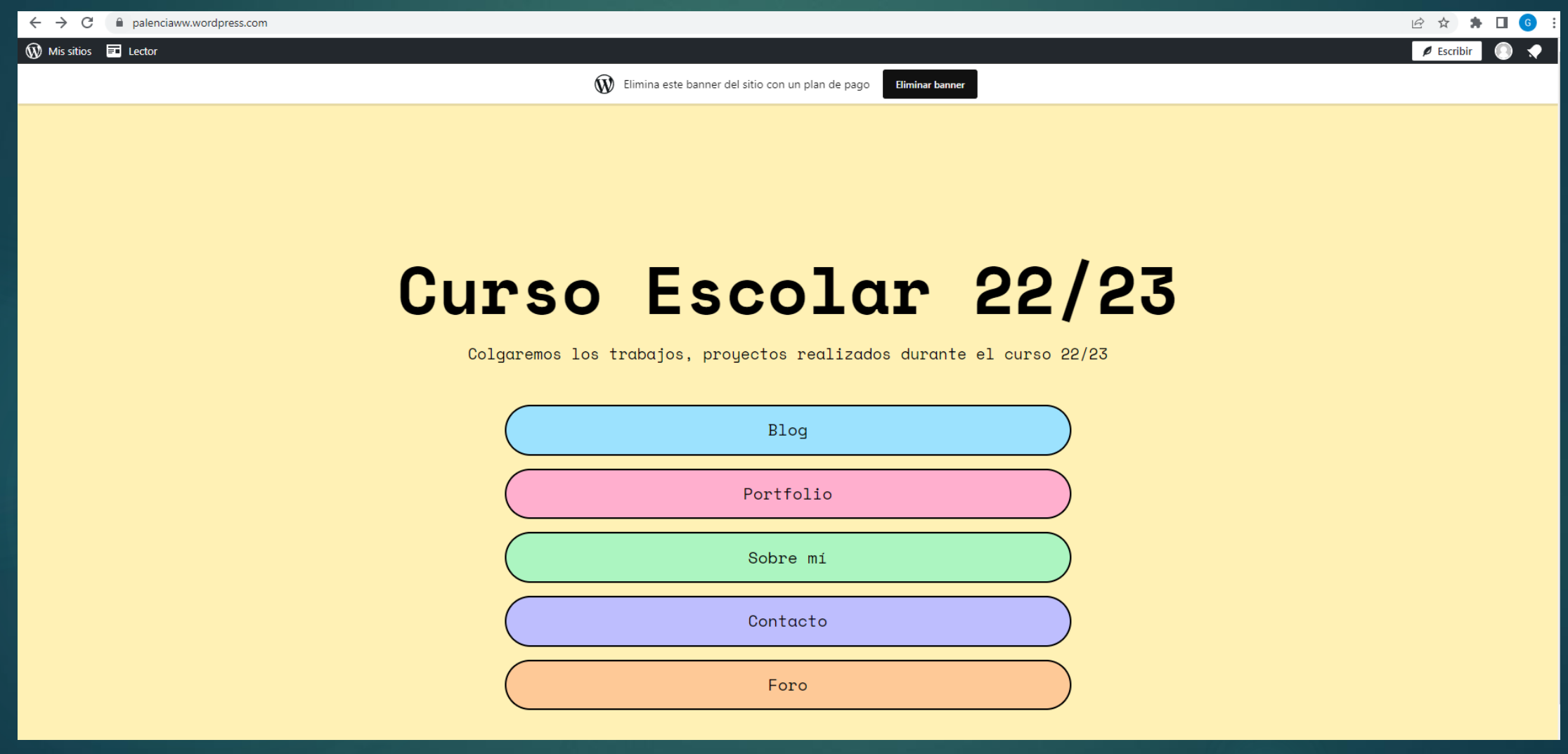

 $\leftarrow$   $\rightarrow$  C a wordpress.com/es/

WordPress.com Productos \* Características \* Recursos \* Planes v Precios

#### Te damos la bienvenida al creador de páginas web más famoso del mundo.

El 42 % de las webs están creadas con WordPress. Más blogueros, pequeños negocios y grandes empresas prefieren WordPress para crear sus páginas web que todas las alternativas juntas. Únete a los millones de personas que han elegido WordPress.com.

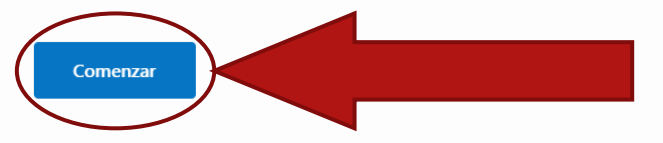

SOBRE

Personalizar

Como empresa de código abierto, nos tomamos tu privacidad muy en serio y queremos actuar con la máxima transparencia. En resumen: utilizamos cookies para recopilar ciertos datos personales (como los datos de navegación, las direcciones IP y otros identificadores únicos). Algunas de estas cookies son absolutamente necesarias para que todo funcione correctamente, mientras que otras las puedes elegir para optimizar tu experiencia al usar nuestro sitio y nuestros servicios.

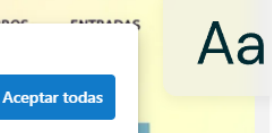

Comenzar Acceder

#### Comencemos

Primero, crea tu cuenta de WordPress.com. ¿Ya tienes una cuenta? Accede

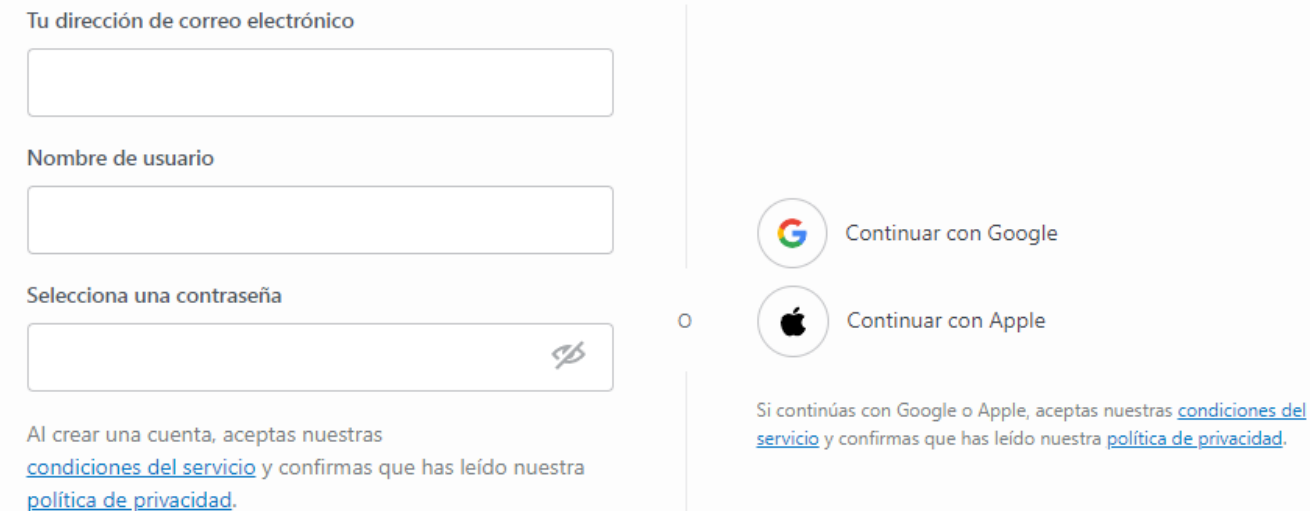

Crear tu cuenta

 $\mathbf{\widehat{W}}$ < Volver a los sitios

#### Elige un dominio

Introduce algunas palabras clave para empezar

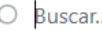

 $=$  Filtrar

 $Q$  Los mejores nombres son cortos y fáciles de recordar

Consigue un dominio gratis durante un año con cualquier plan de pago anual.

Utiliza la herramienta de búsqueda en esta página para encontrar un dominio que te guste y elige cualquier plan anual de pago.

Te regalamos la tarifa del registro de tu dominio durante el primer año, ¡así de sencillo!

Elegir mi dominio más tarde

#### ¿Ya tienes un dominio?

Conecta un dominio que hayas adquirido en otro lugar con tu sitio de WordPress.com.

#### Usar un dominio que ya tengo

 $\mathbf{\widehat{W}}$ < Volver a los sitios

#### Elige un dominio

Introduce algunas palabras clave para empezar

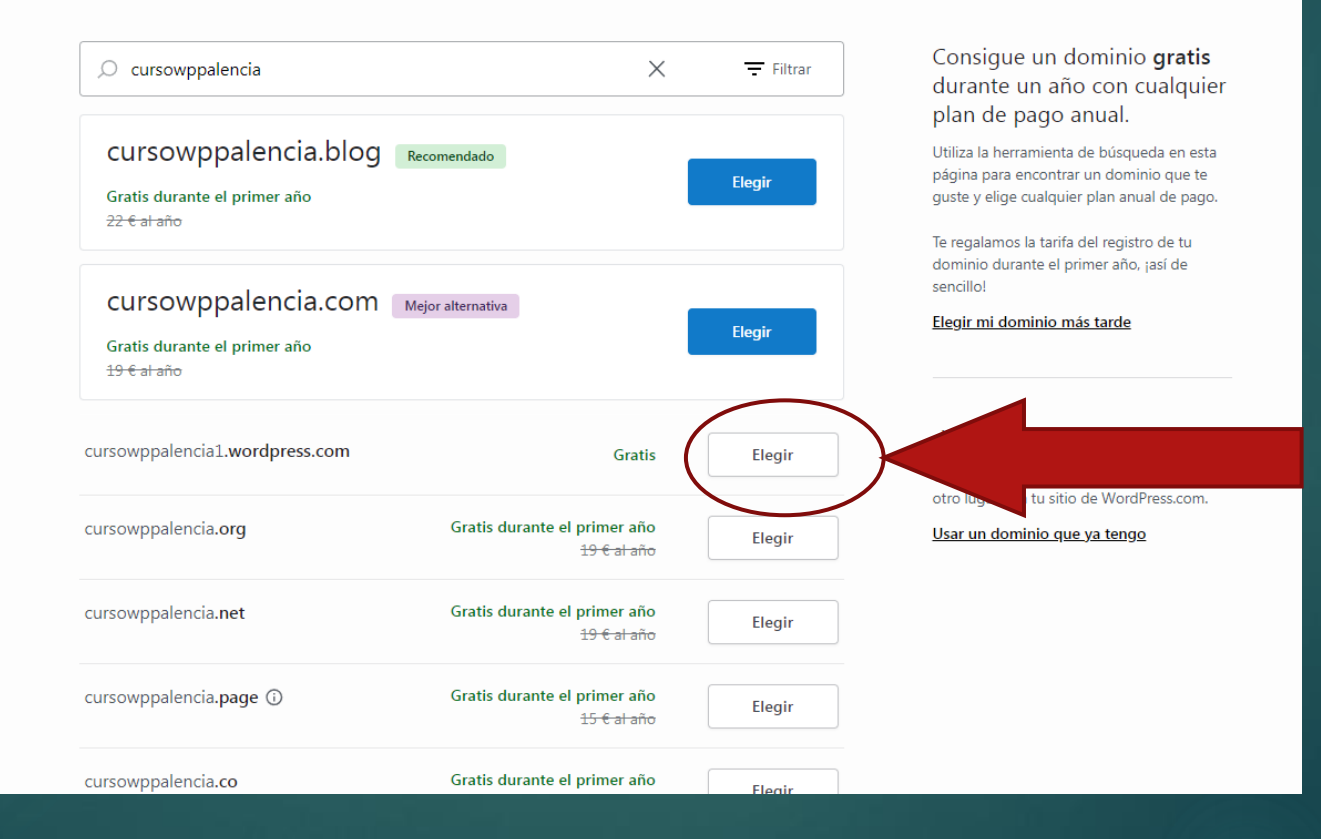

 $\mathbf{\widehat{W}}$ < Volver

#### Elige tu sabor de WordPress favorito

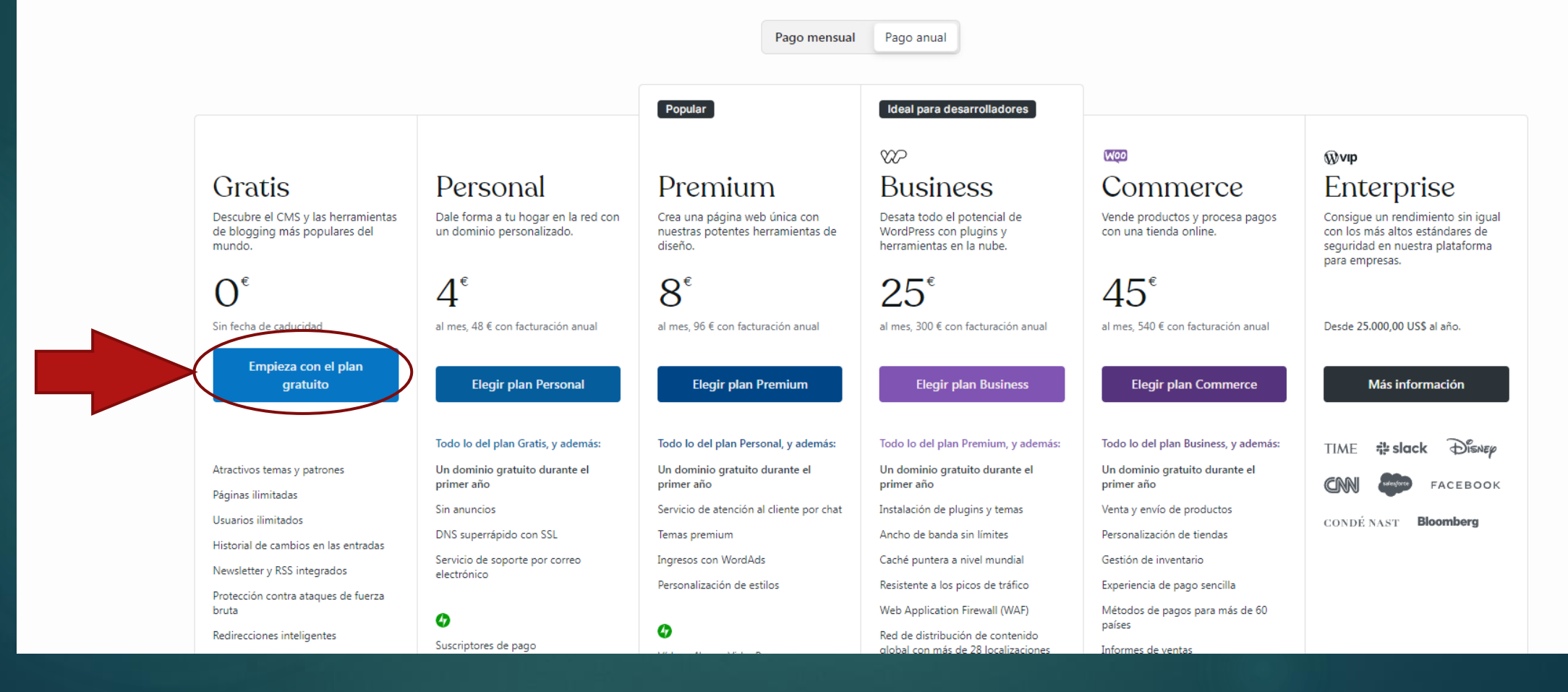

#### ¿Cuáles son tus objetivos?

Cuéntanos qué te gustaría conseguir con tu página web.

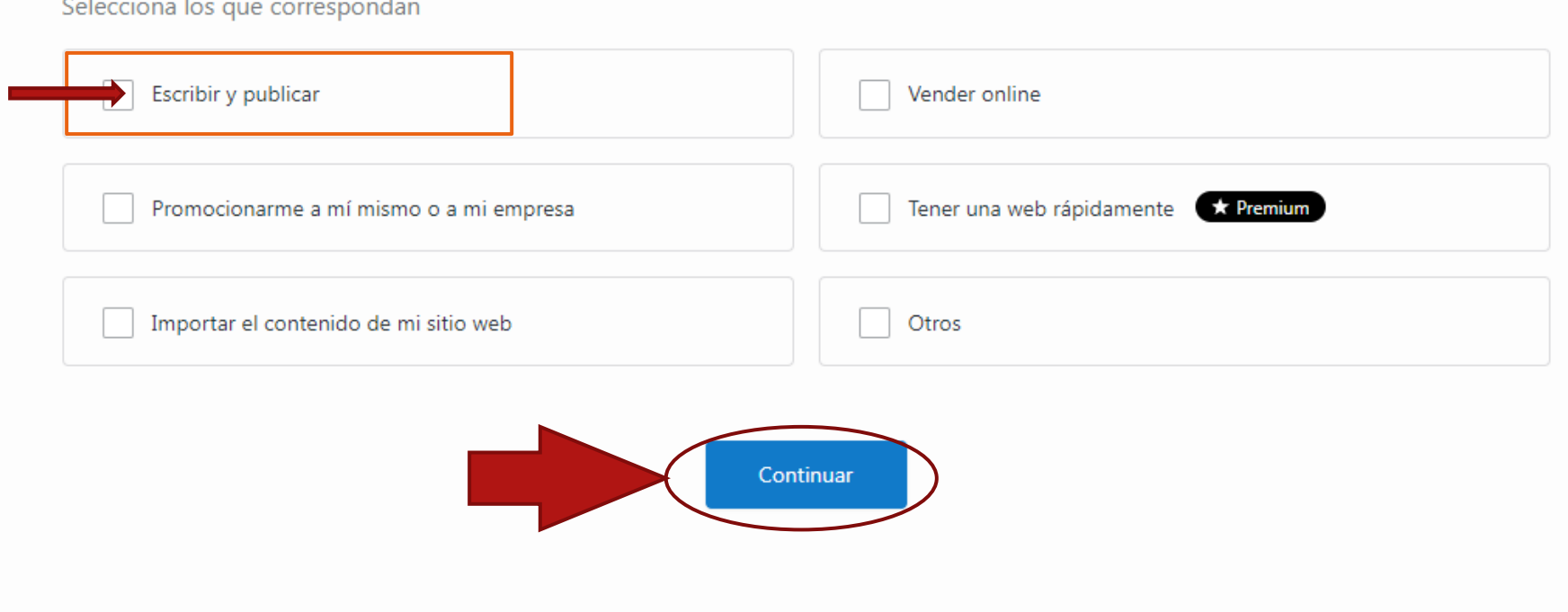

#### ¿De qué trata tu sitio web?

Elige la categoría que defina mejor tu sitio.

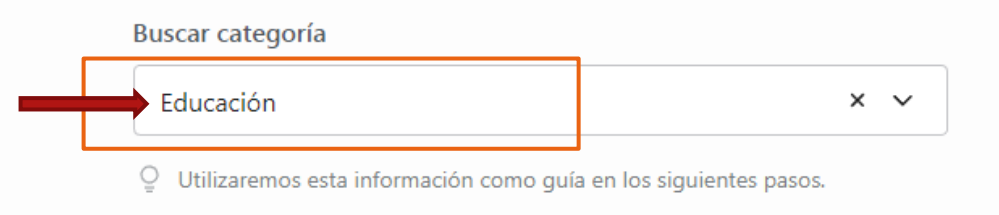

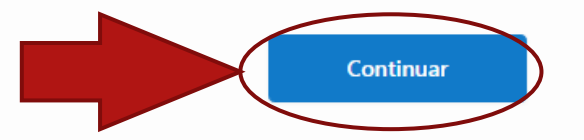

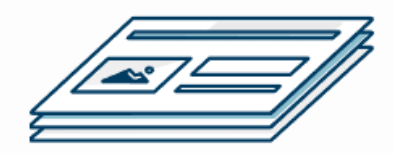

#### En primer lugar, ponle un nombre a tu blog

Nombre del blog (opcional)

Colegio Villarriba 22-23

Descripción corta (opcional)

Aquí subiremos los proyectos y actividades del alumnado del curso a

C En pocas palabras, explica de qué trata tu blog.

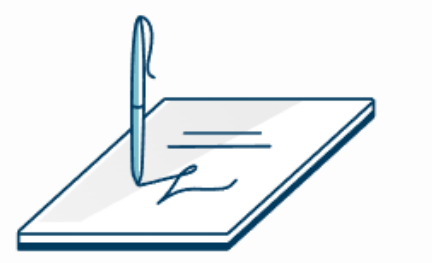

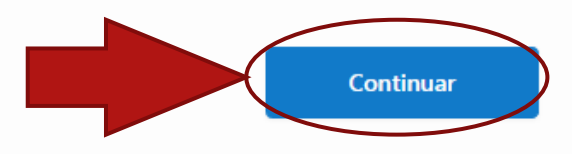

Saltar al escritorio

#### ¡Buen trabajo! Ahora hay que ponerse creativo.

No te preocupes. ¡Puedes volver sobre tus pasos!

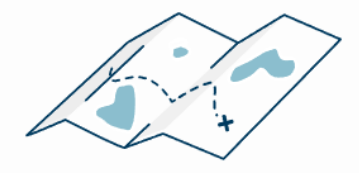

D Escribe tu primera entrada Empezar a escribir Empieza a escribir y haz crecer tu público  $\triangleright$ Echa un vistazo a vídeos Empezar a aprender sobre blogs Aprende lo básico sobre los blogs en unos pocos minutos  $\boxdot$ Elige un diseño Explorar diseños Siéntete como en casa en tu blog

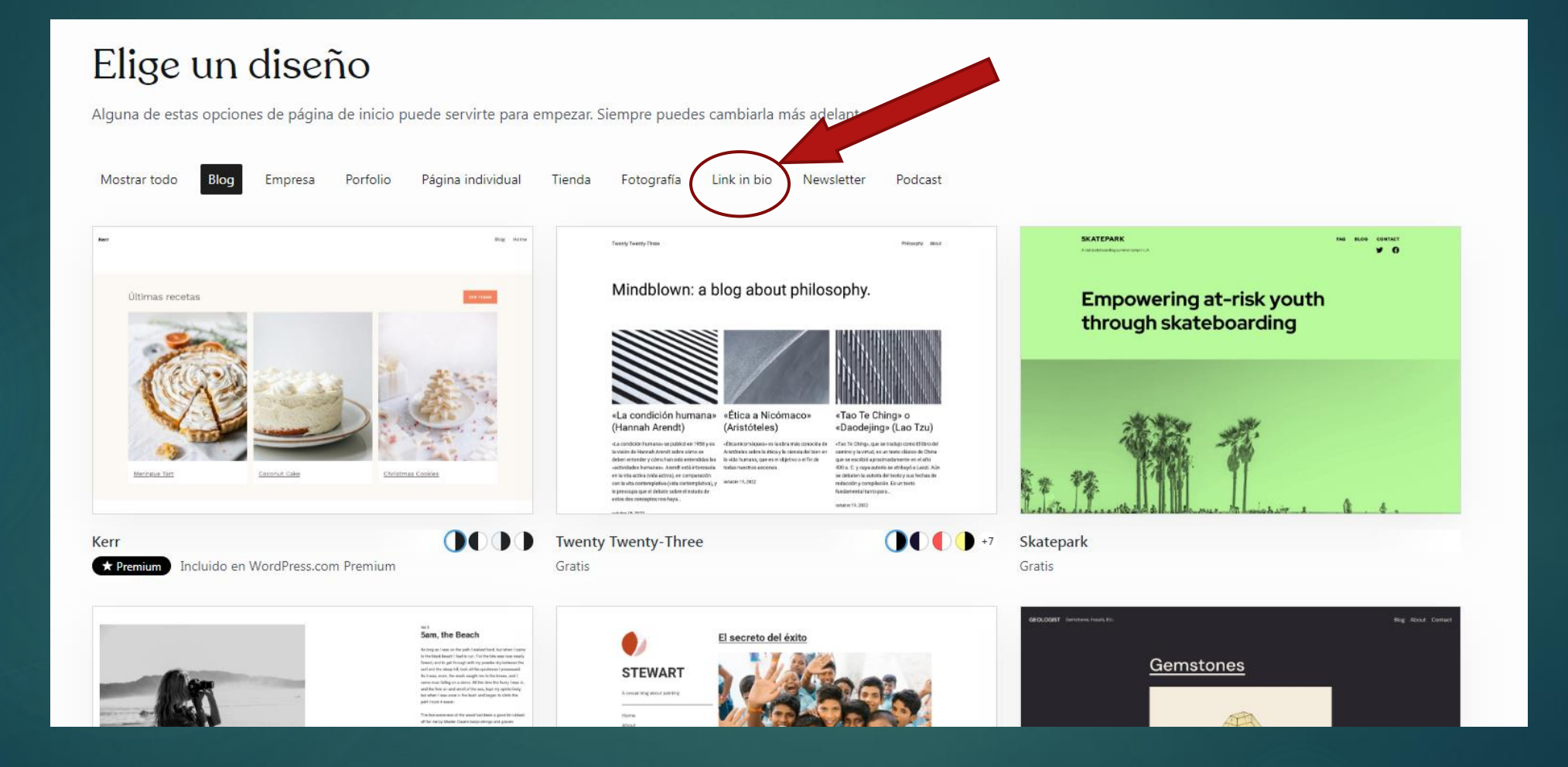

#### Elige un diseño

Alguna de estas opciones de página de inicio puede servirte para empezar. Siempre puedes cambiarla más adelante.

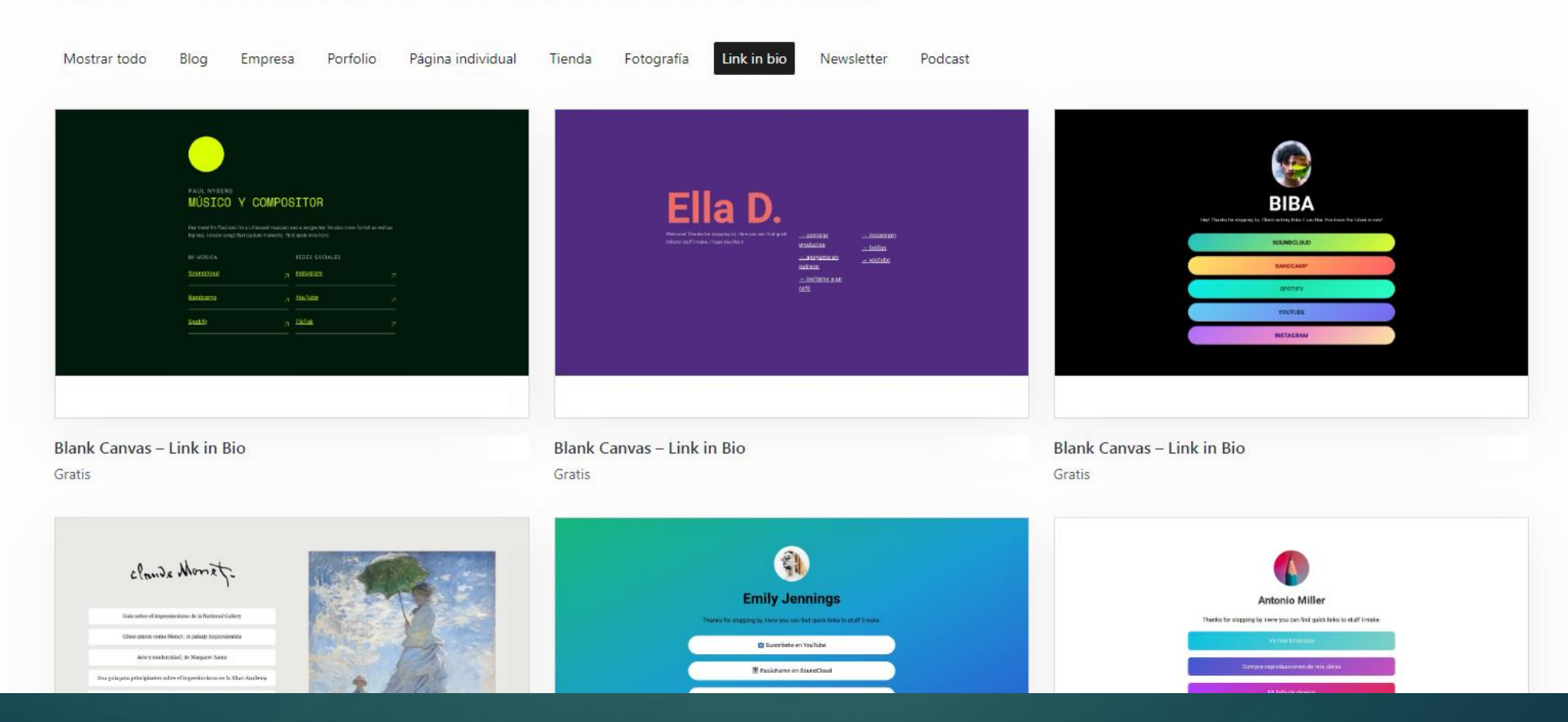

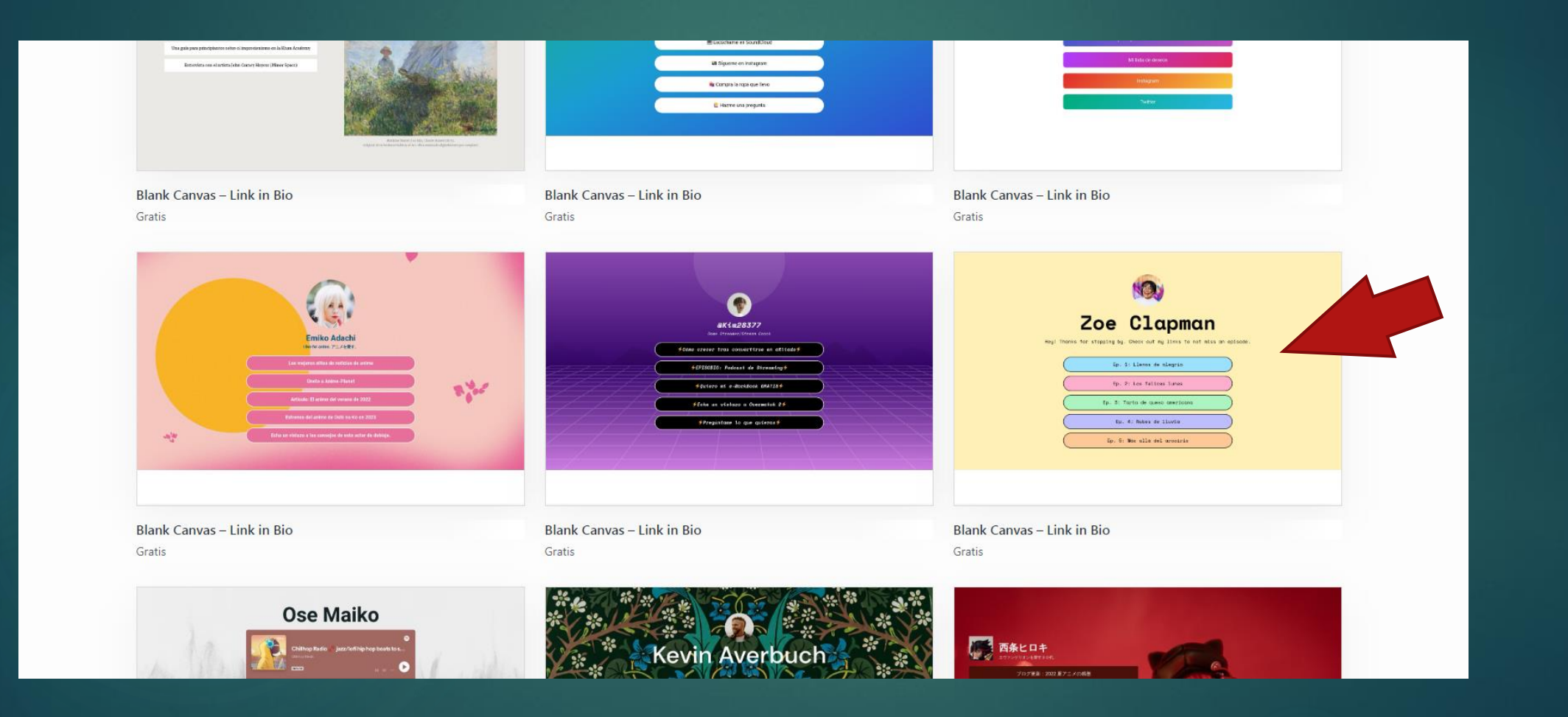

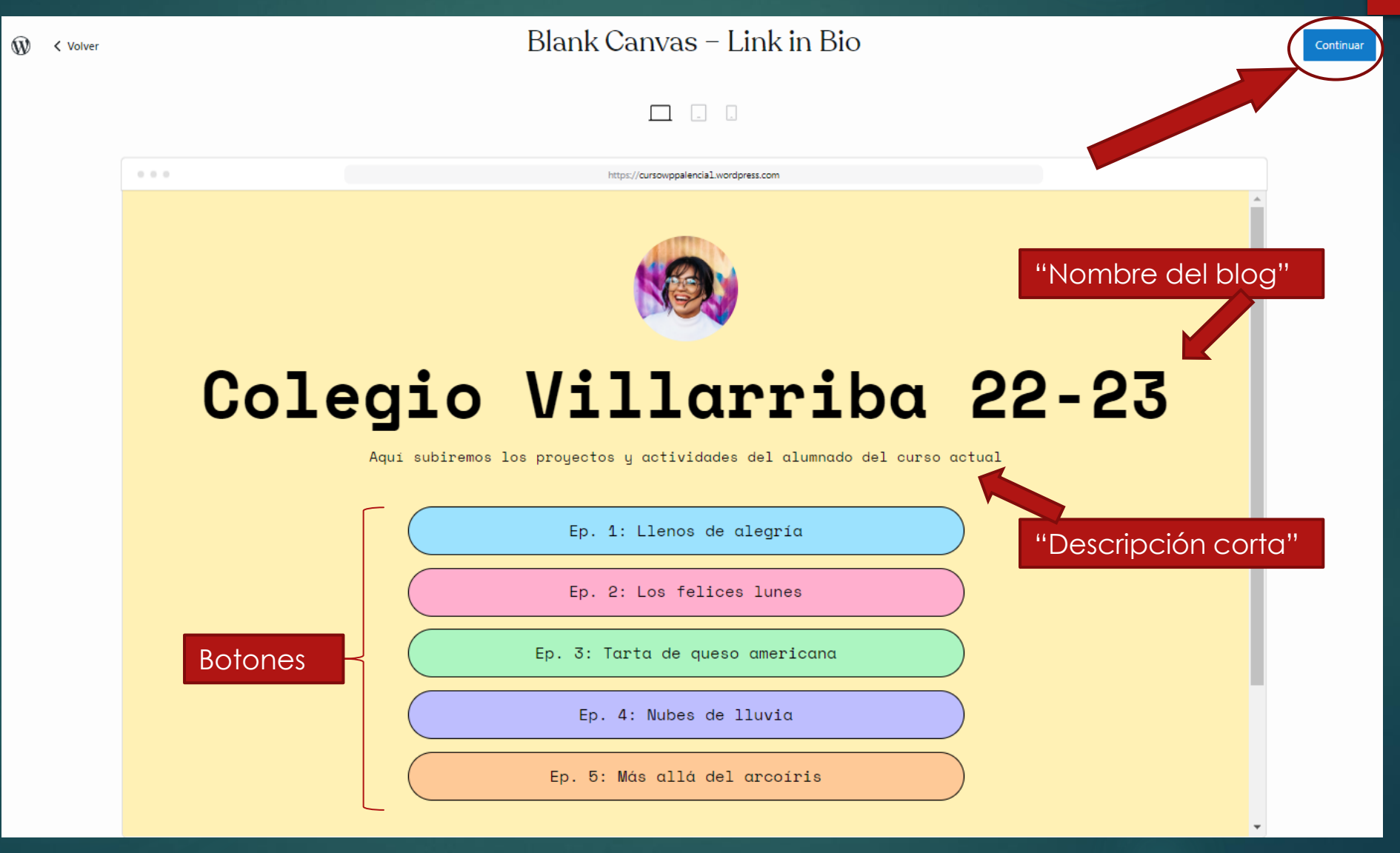

#### Añade un título a la entrada

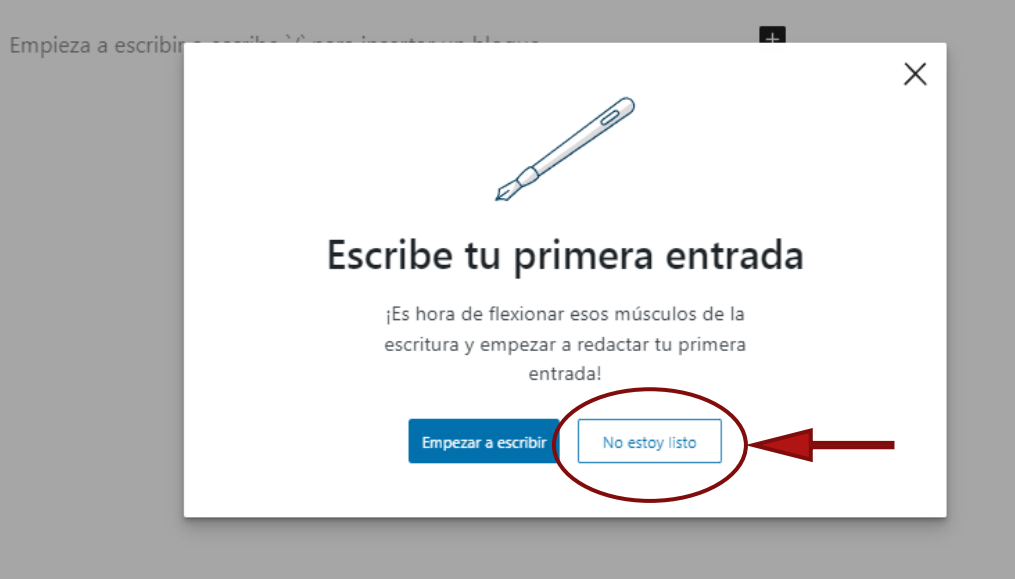

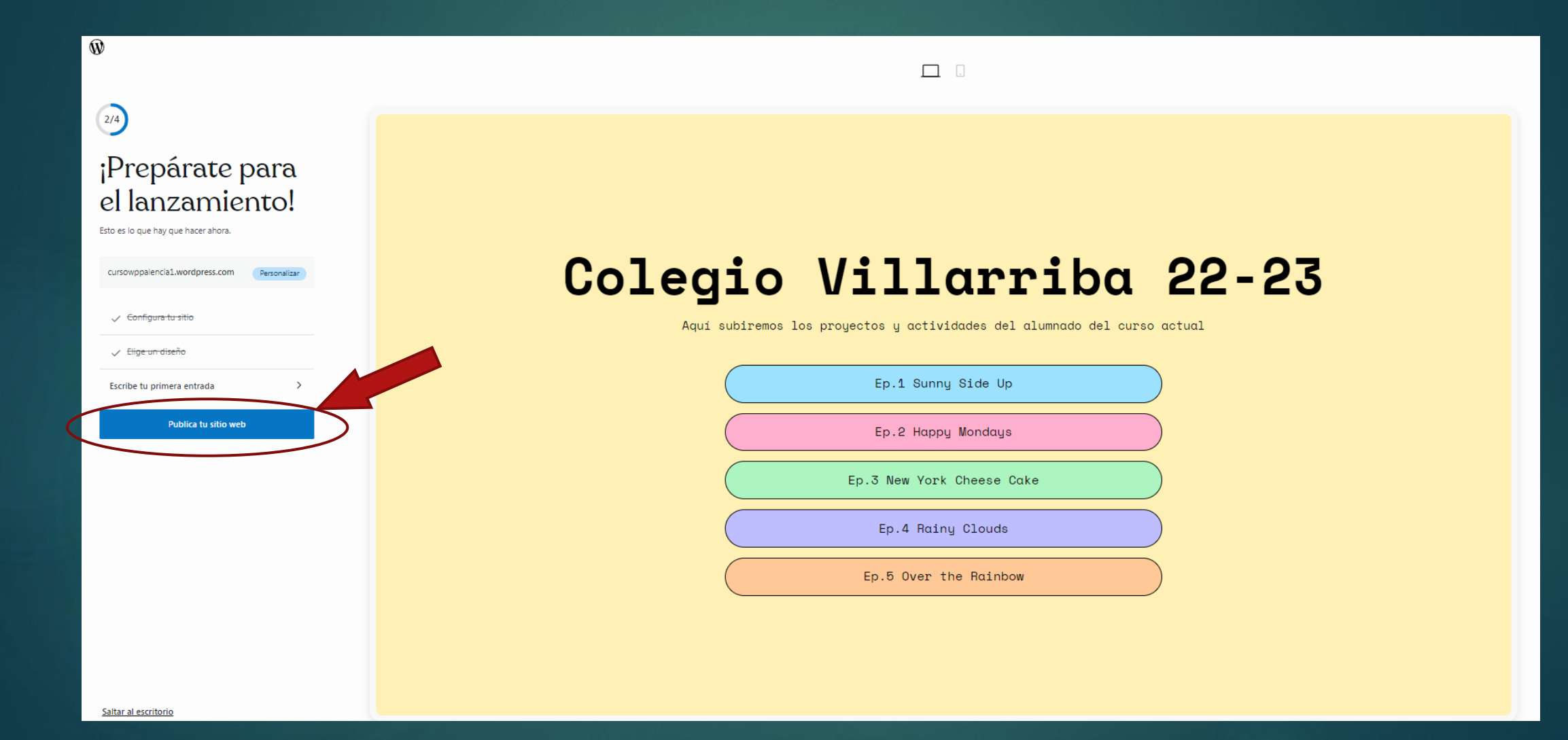

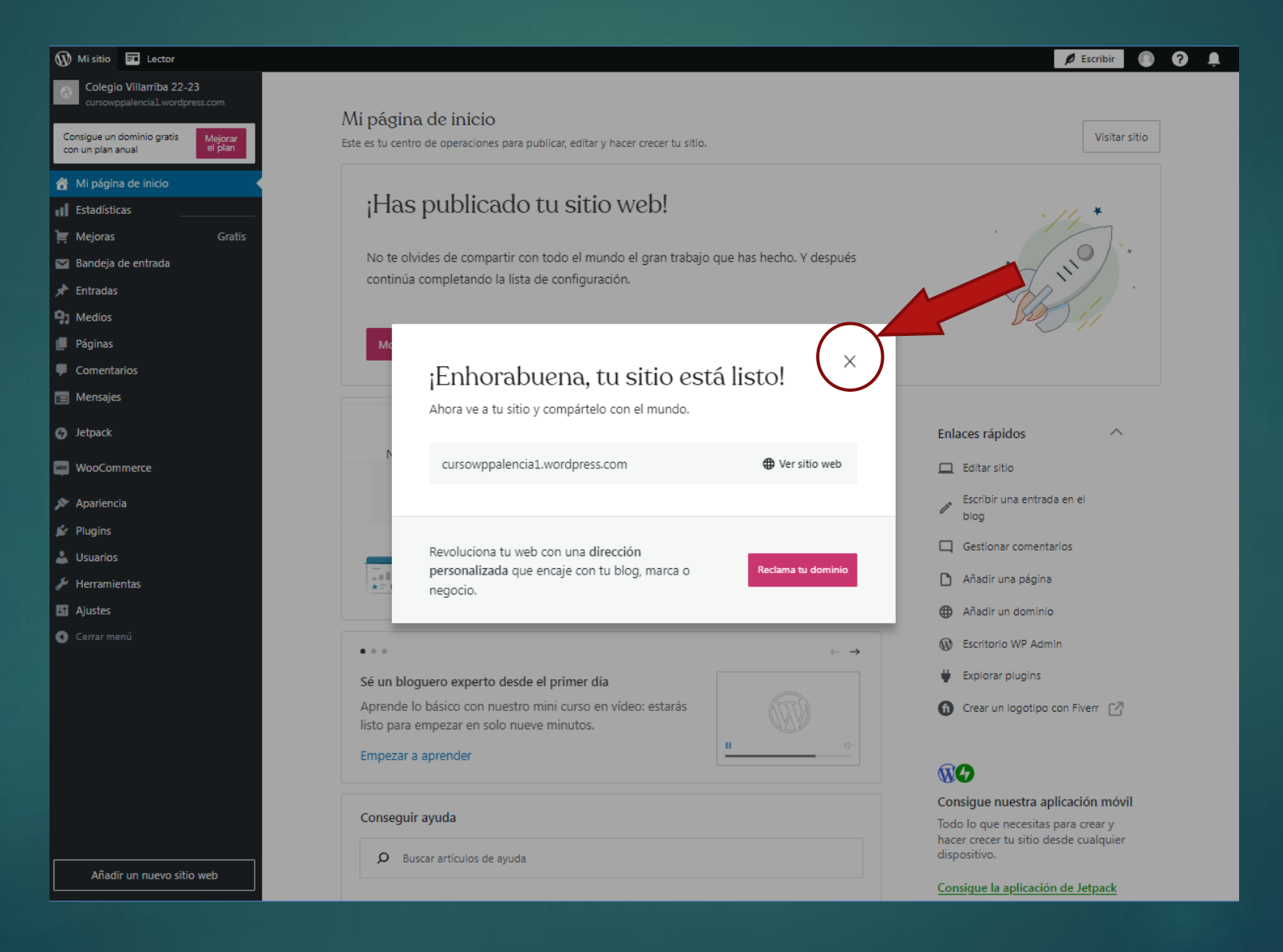

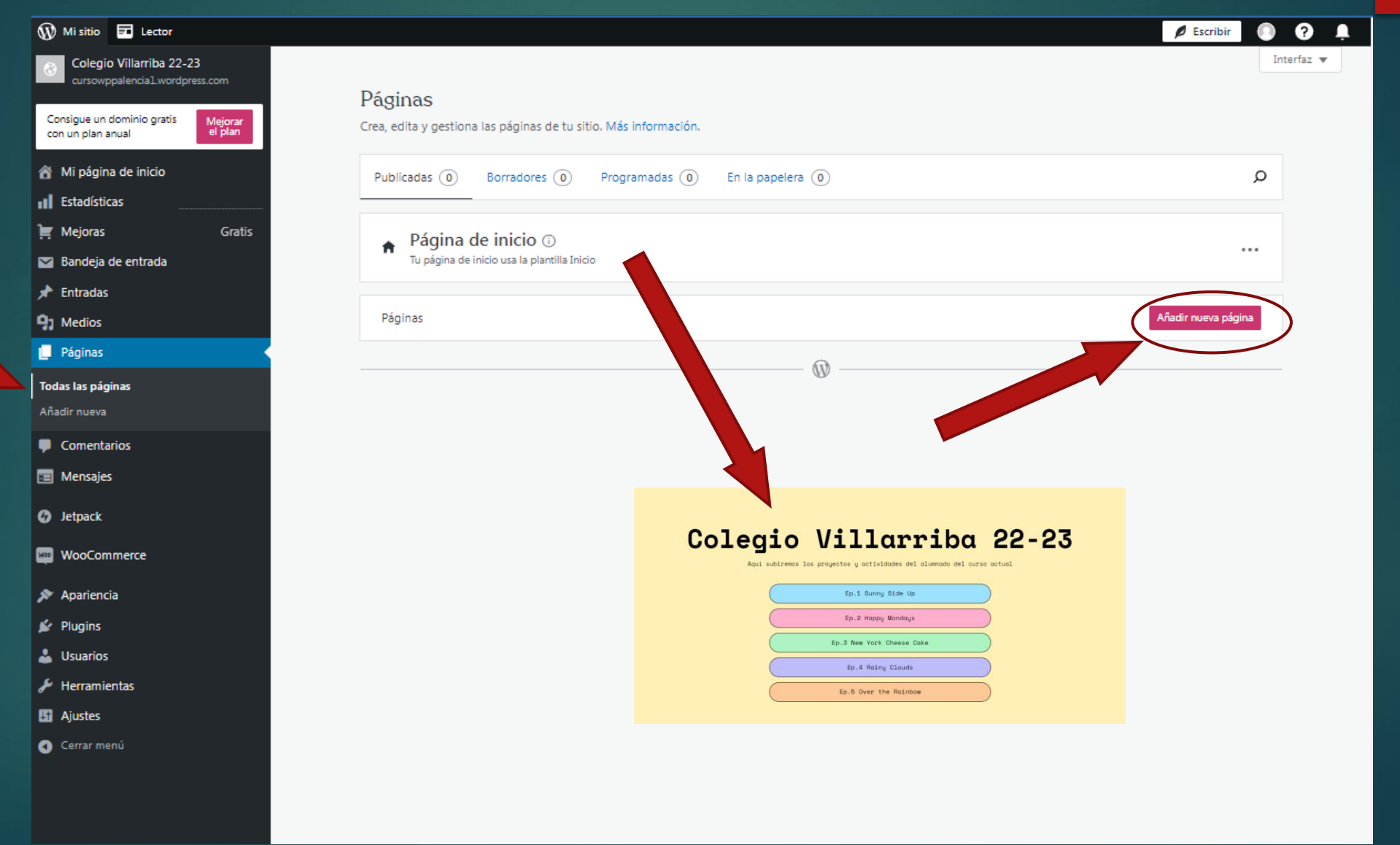

#### Añadir una página

Página en blanco

Elige un diseño predefinido o empieza con una página en blanco.

Destacado Acerca de Blog Inicio Galería Servicios Contacto Llamada a la acción Próximamente Pie de página Imágenes Link in bio Newsletter Fotografía Porfolio Tienda

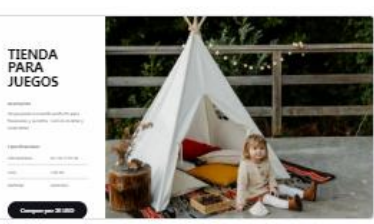

Página del producto con los detalles del artículo y el botón Pago

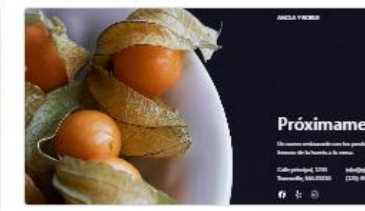

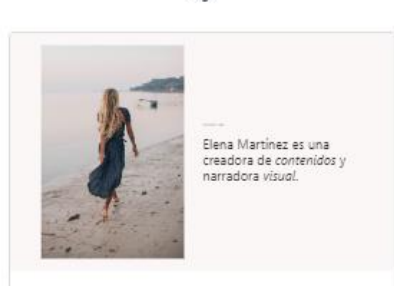

Elena es una creadora digital multidisciplinar que trabaja con marcas de moda, belleza y estão de vida

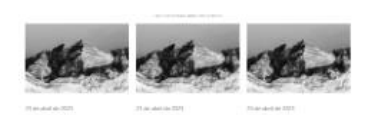

Brilliant Work hard, work smart Get inspired, get started

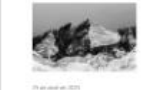

Secrets of success

Diseño de blog moderno

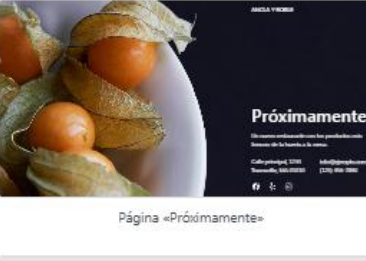

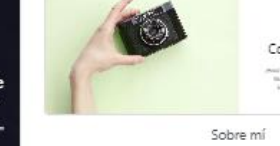

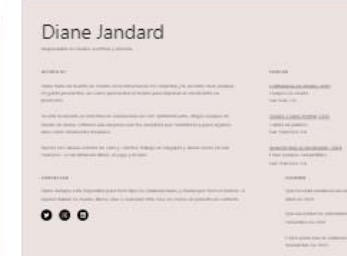

Diseño de página de información en dos columnas

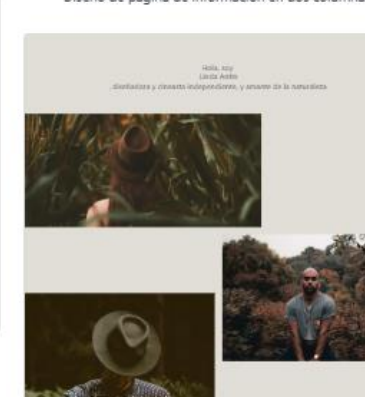

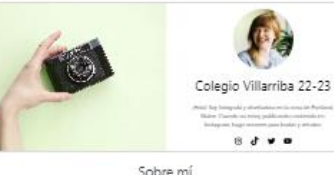

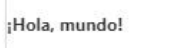

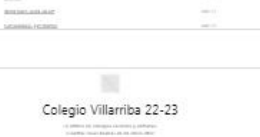

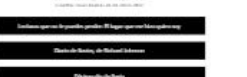

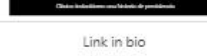

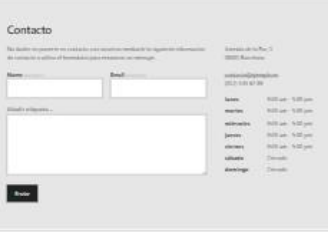

Formulario de contacto con horario

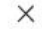

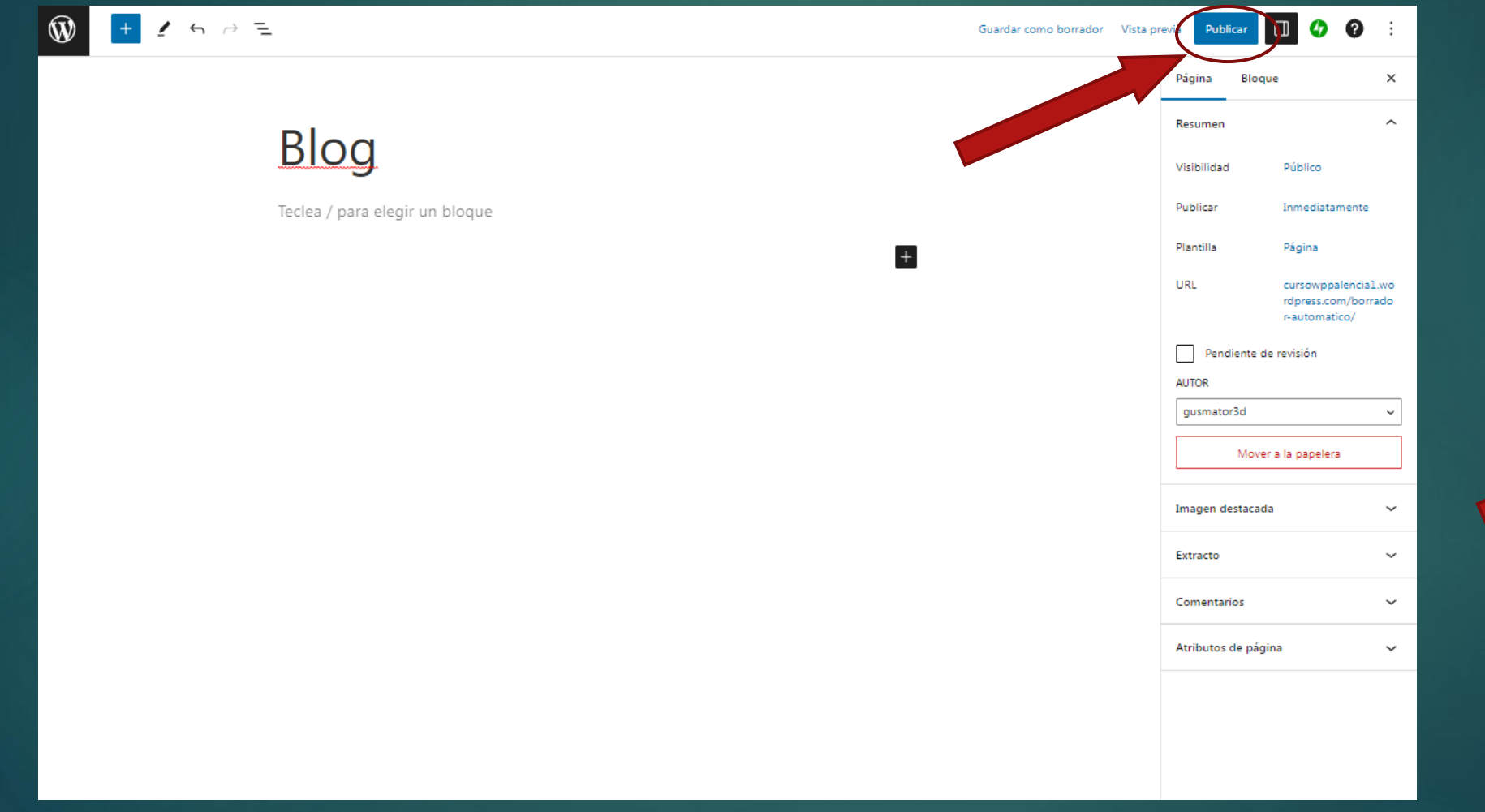

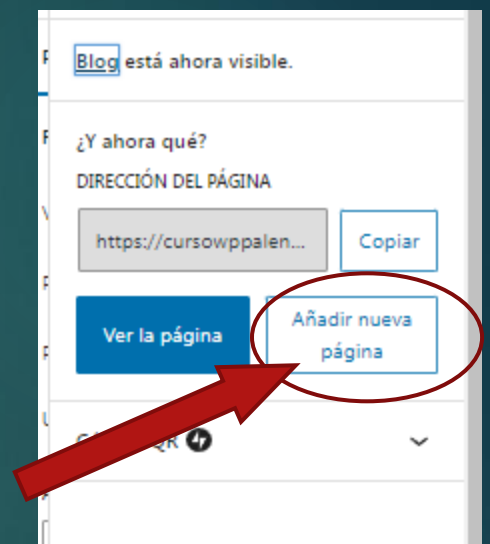

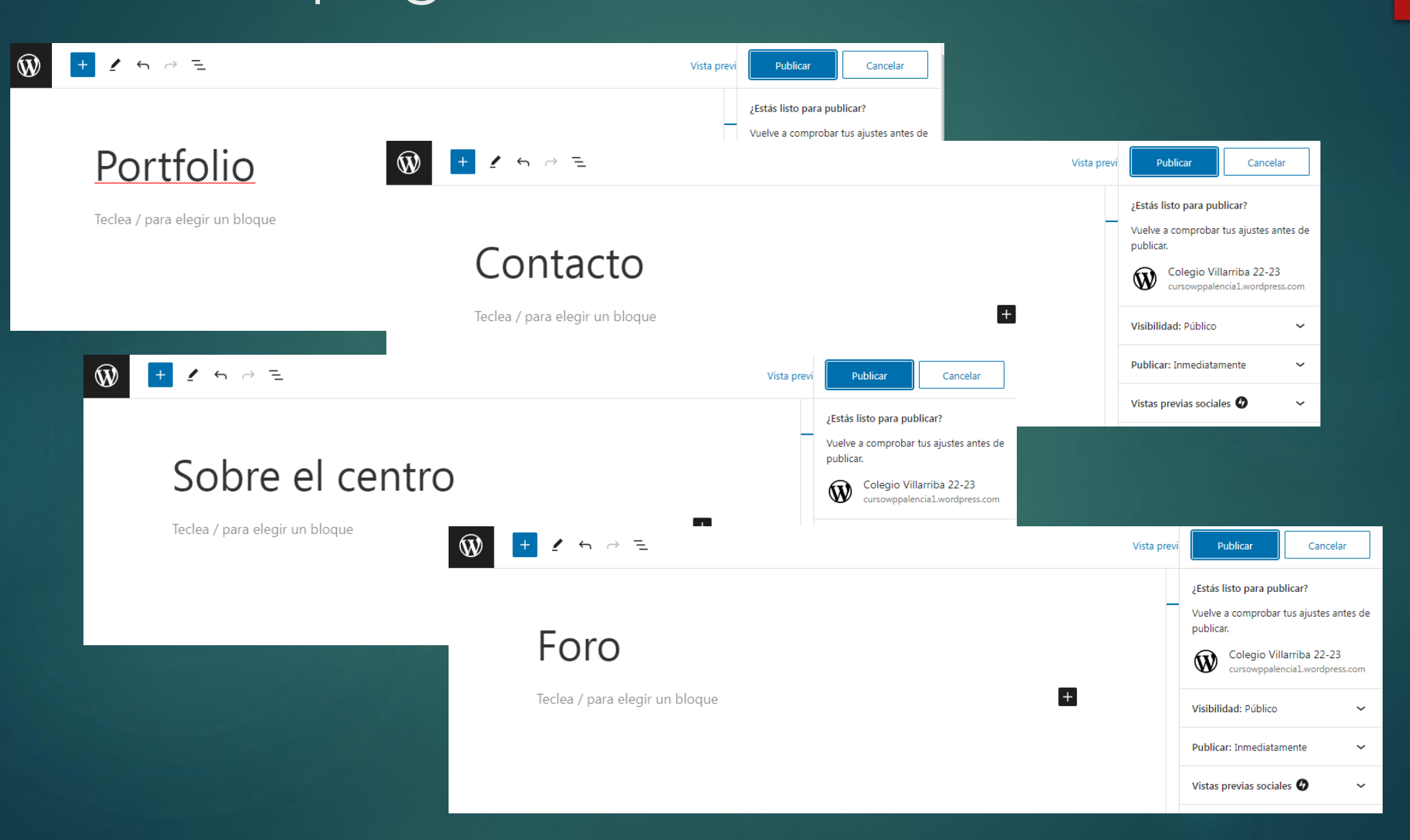

#### Página de inicio que nos

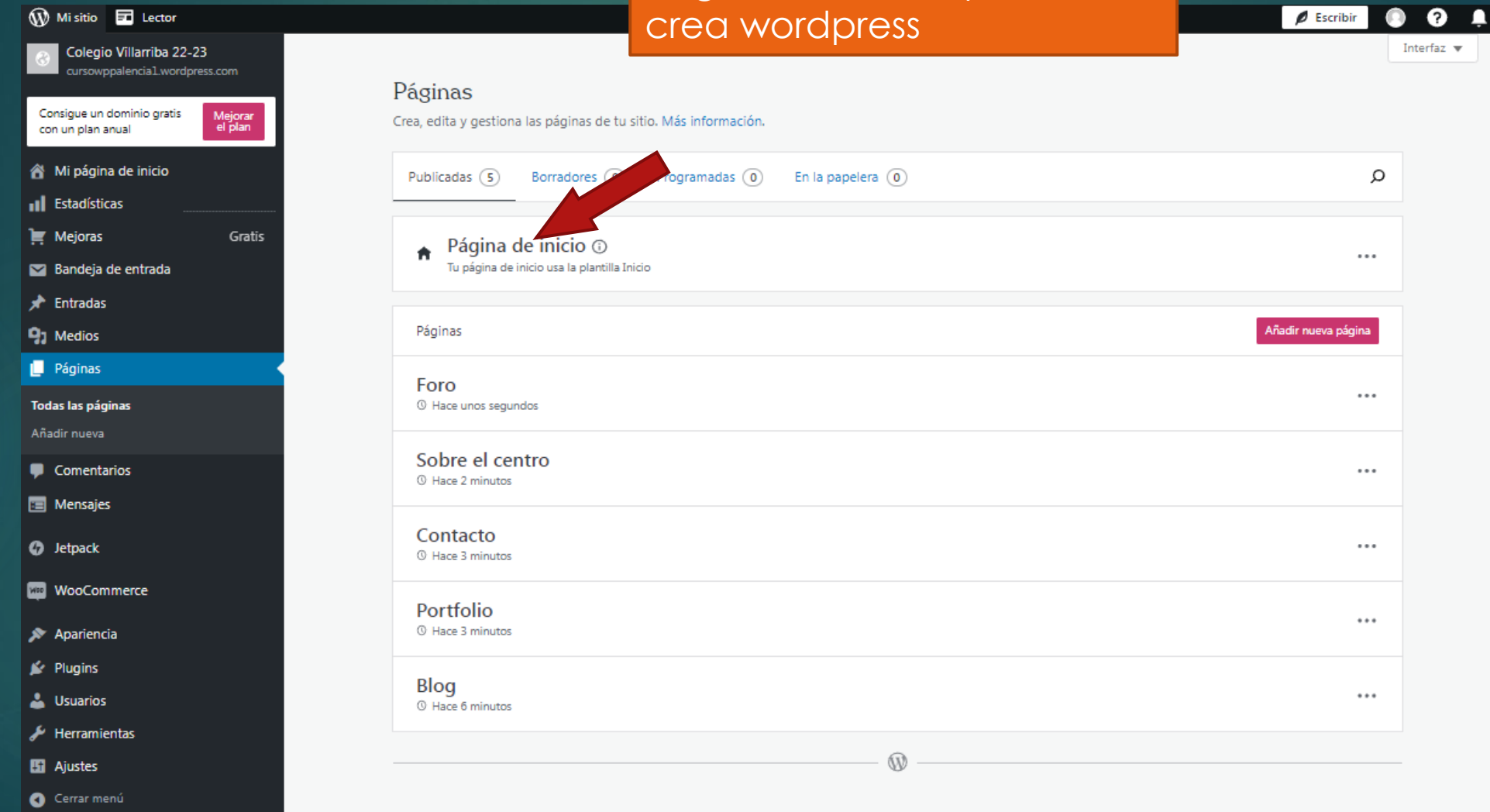

### Creamos botones (nombre)

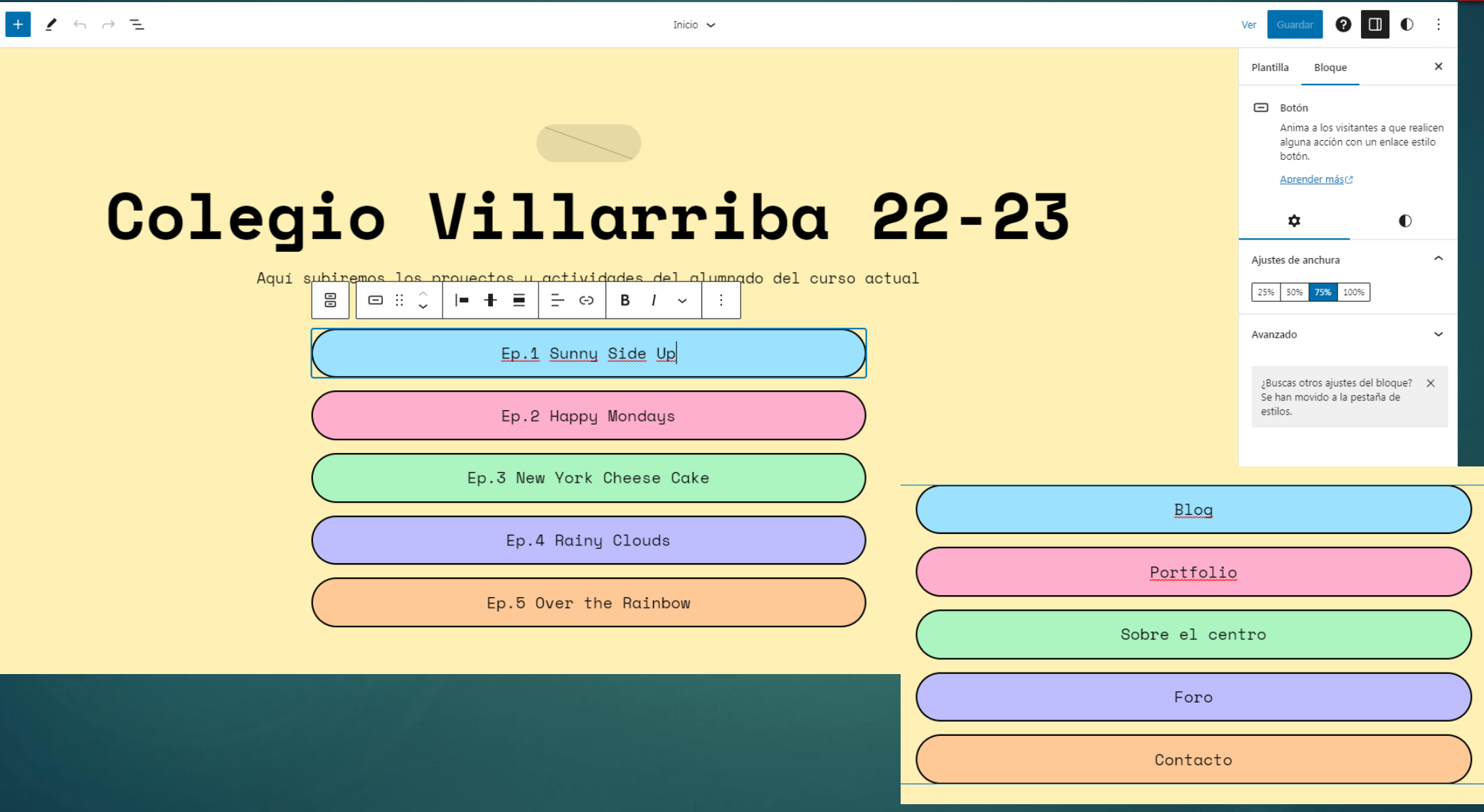

 $\circledR$ 

### Creamos botones (enlaces)

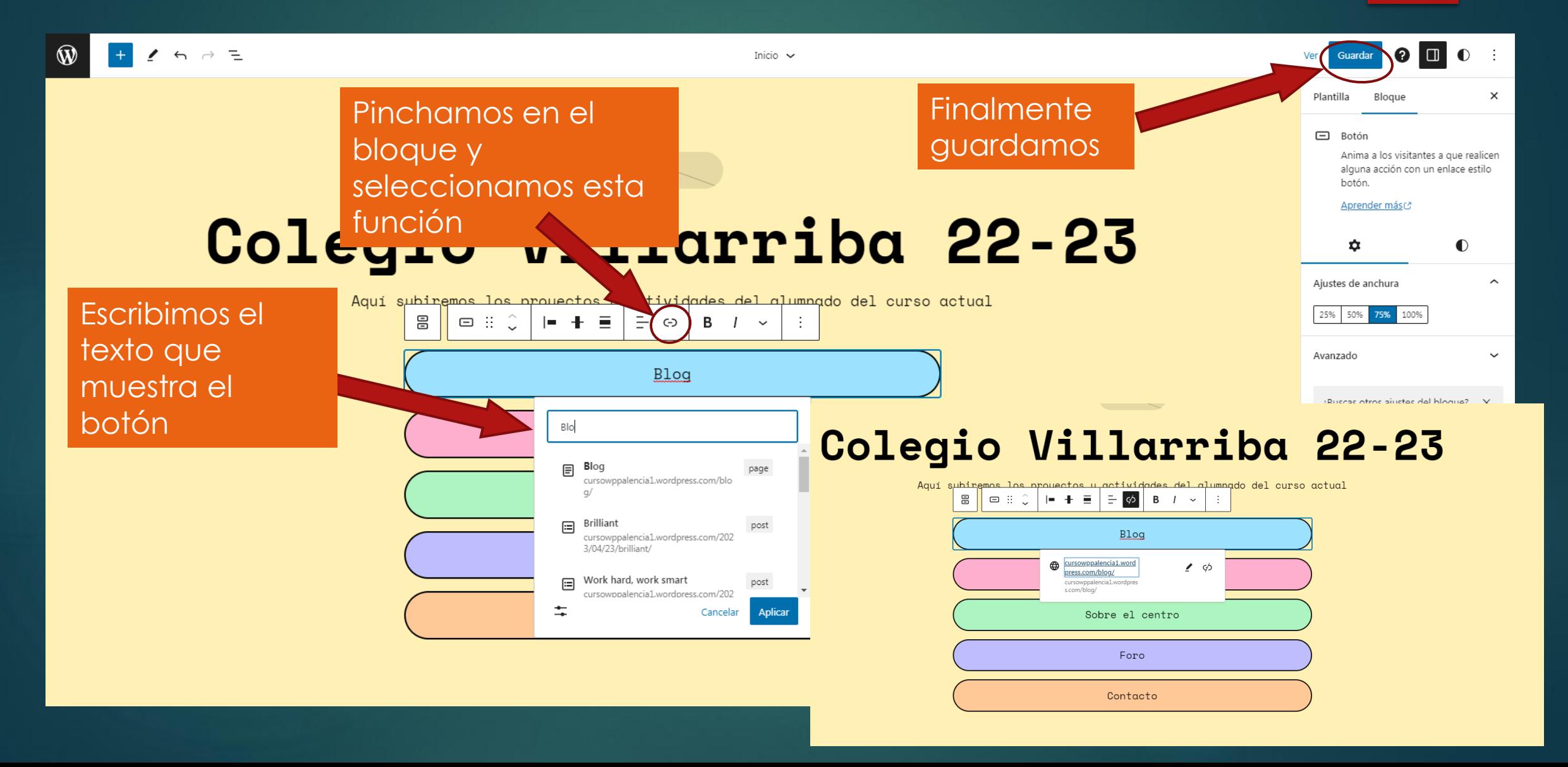

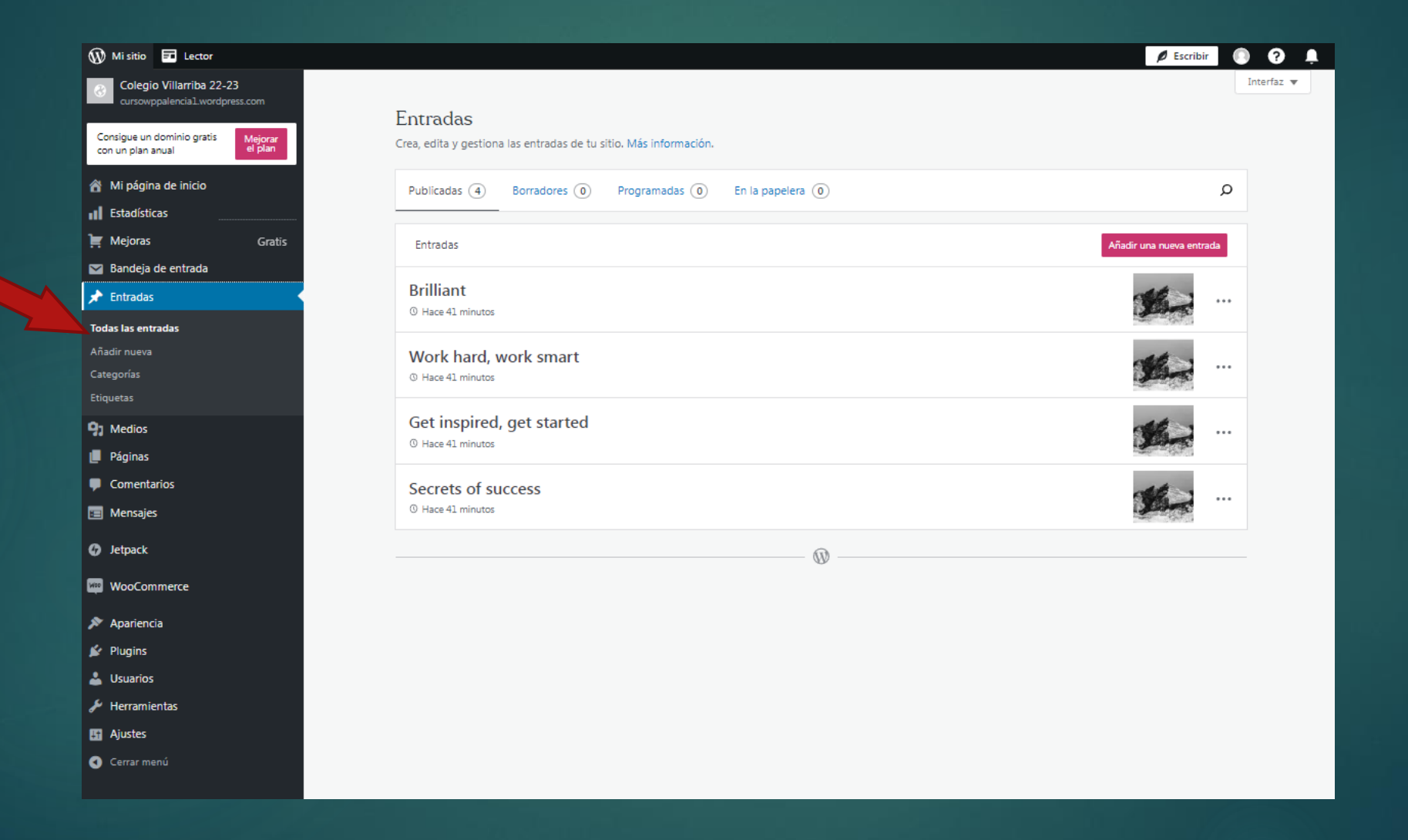

que las

"blog"

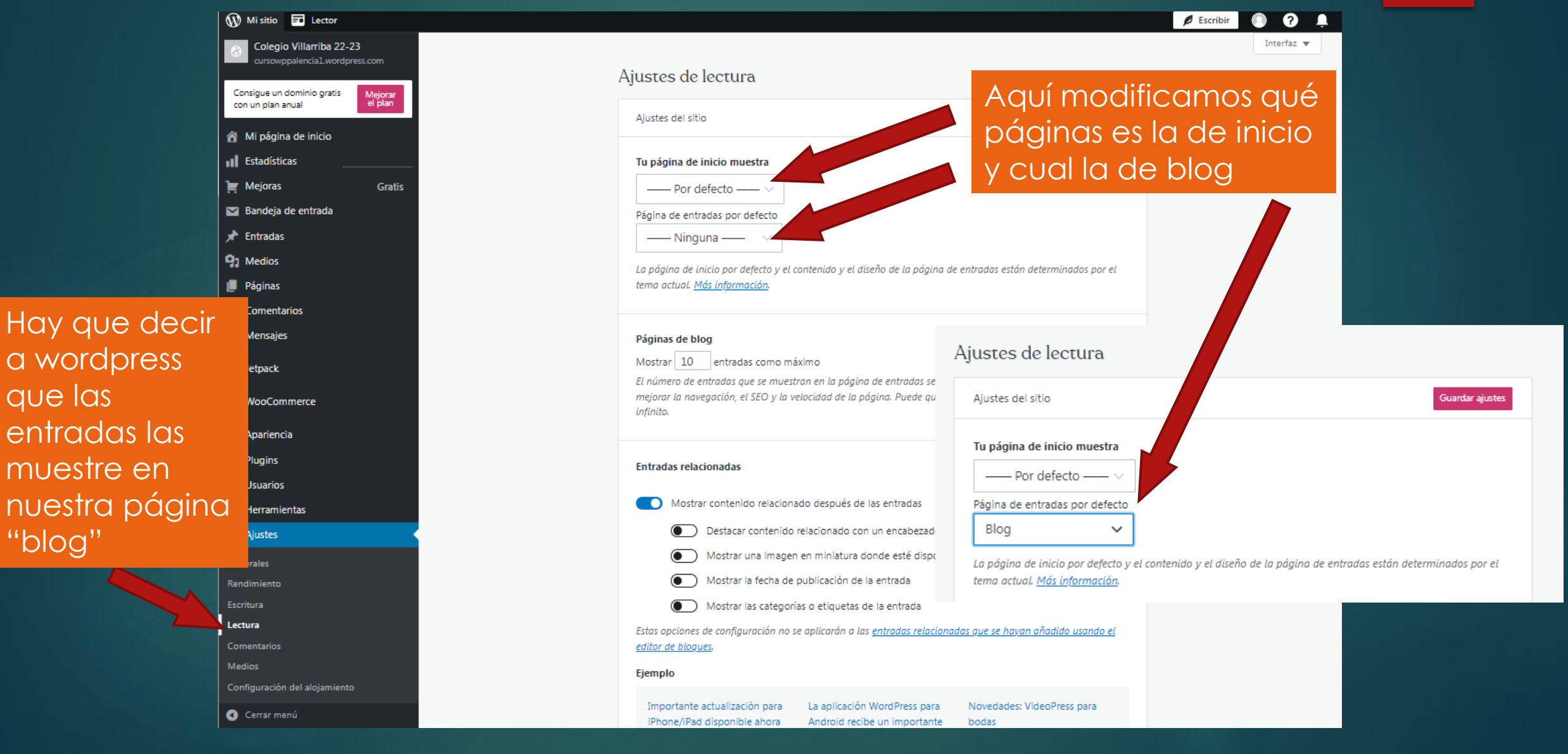

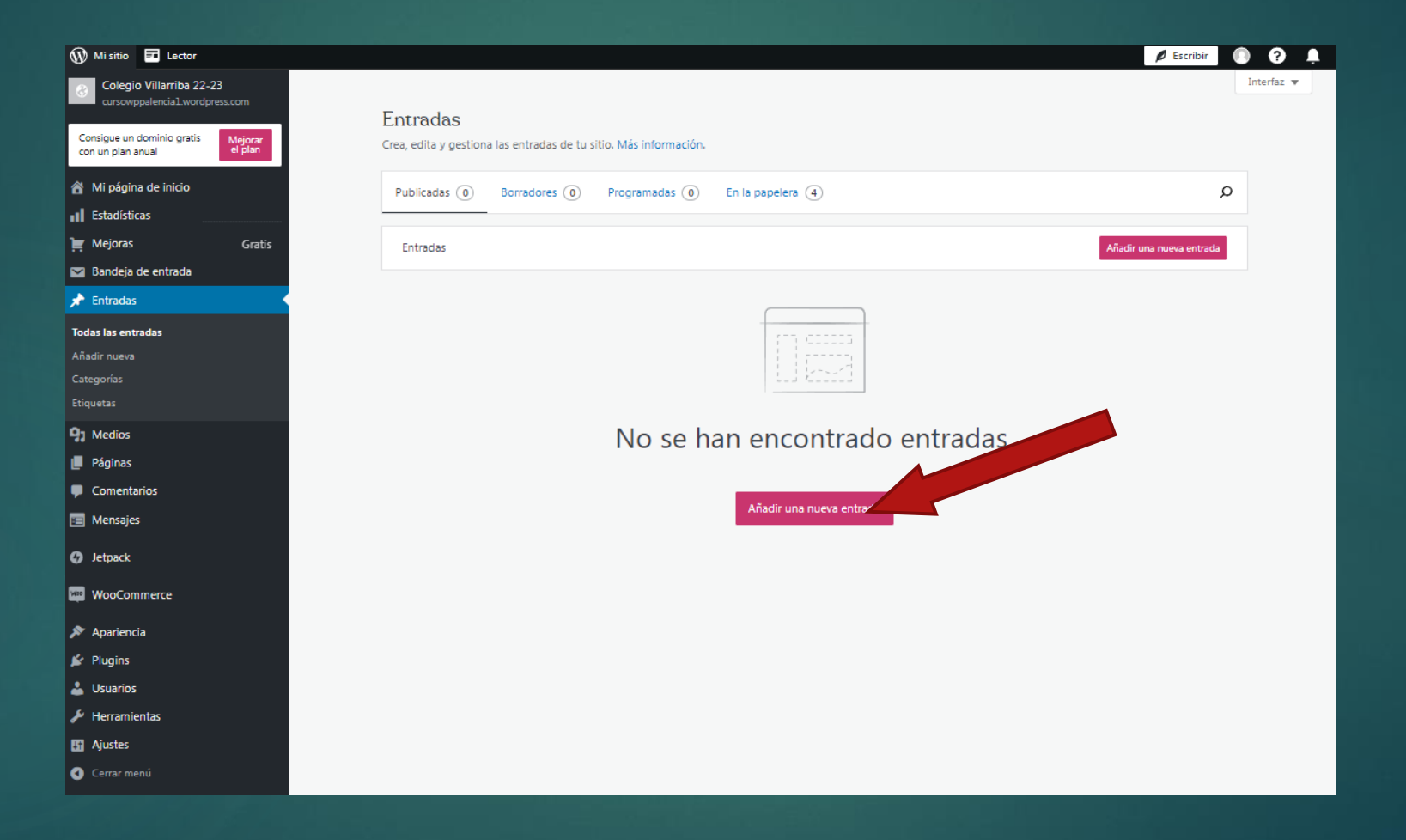

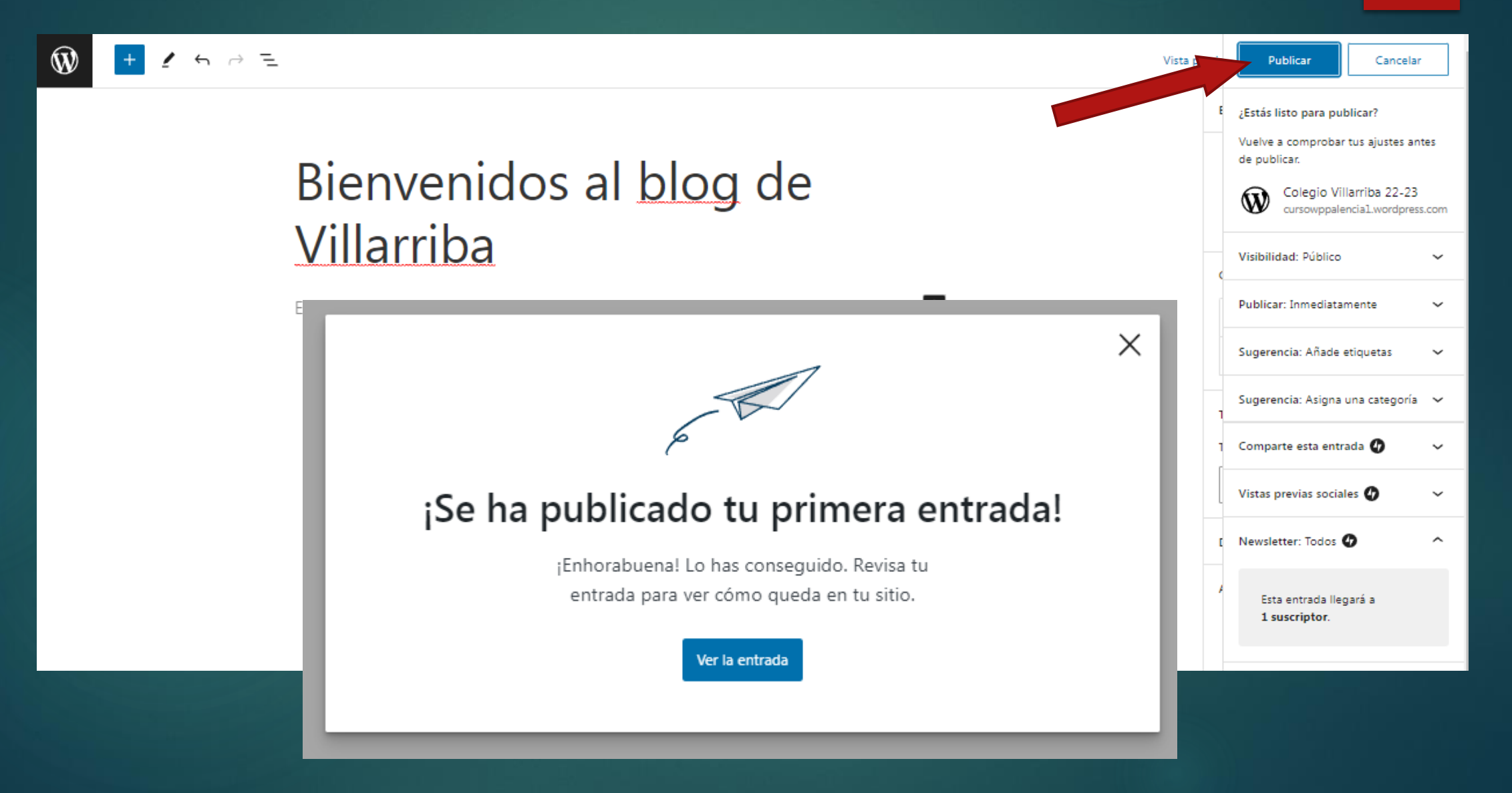

#### Características esenciales de una entrada

#### Título (h1) Lo lee Google, aparte de los lectores del blog. Ha de ser descriptivo e interesante.

#### Añade un título a la entrada

Empieza a escribir o escribe '/' para insertar un bloque

**Contenido** 

Es lo más importante. Sin contenido, nada tiene sentido. Lo leen los lectores del blog, ha de ser interesante si queremos que vuelvan. También lo lee Google.

#### Enlace (URL)

Imagen destacada Una imagen vale más que mil

información dentro

palabras. Es opcional.

**Etiquetas** Orden interno. Algunos lectores hacen uso de ellos

 $+$ 

par buscar

del blog.

Lo lee Google, es aconsejable editarlo para sustituir el número automático (p=111) por palabras con significado y relación con la entrada.

 $\times$ Entrada Bloque Resumen  $\sim$ Visibilidad Público Publicar Inmediatamente Plantilla Individual cursowppalencia.wor dpress.com/?p=111 Fíjalo a la parte superior del blog Pendiente de revisión **ALITOR** marroqus  $\checkmark$ Categorías  $\checkmark$ Etiquetas  $\sim$ **NADIR UNA NUEVA ETIOUETA** Sepáralo con comas o con la tecla Intro. Crea tu audiencia con etiquetas [3] Imagen destacada  $\checkmark$ Extracto  $\checkmark$ Comentarios  $\checkmark$ 

#### Como crear bloques

#### Título (h1) Poner título de la entrada.

#### Contenido

Vamos creando contenido a base de bloques de tipo párrafo y botón.

#### **Bloques - botones**

En esta entrada vamos a crear una variedad de botones para conocer sus posibilidades y practicar con ellos.

Botón que ocupa 100% anchura

#### Botón 100% anchura, que lleve a educa.jcyl.es

Botón que ocupe 50% de anchura y que lleve al metaverso.

Botón con tamaño XXL y alineado a la derecha y que me lleve a una web.

Proyecto museo Spatial

Caligrafía

Colocamos un separador entre todos los

#### $\times$ Entrada Bloque Resumen  $\sim$ Visibilidad Público Publicar Hoy a las 1:06 pm Individual Plantilla cursowppalencia1.wo URL rdpress.com/2023/04 /29/bloquesbotones/ Fíjalo a la parte superior del blog  $\Box$ **AUTOR** qusmator3d  $\checkmark$ Mover a la papelera 4 6 revisiones Categorías  $\checkmark$ **Etiquetas** Imagen destacada  $\widehat{\phantom{a}}$

Ajustes

#### Enlace (URL) Editamos la url para que sea la misma de la entrada.

#### **Etiquetas**

Orden interno. Algunos lectores hacen uso de ellos par buscar información dentro del blog.

#### Imagen destacada

Podemos definir una imagen para que la entrada la considere como imagen destacada

 $+$ 

Reemplazar imager

Eliminar la imagen destacada